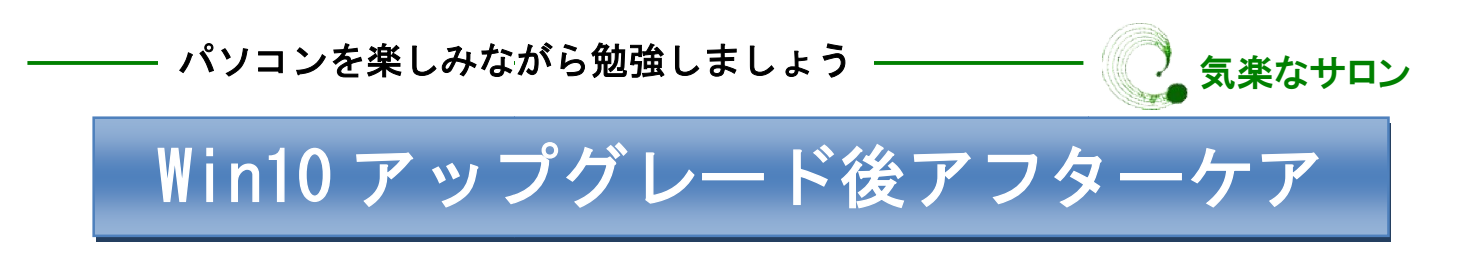

□コンピュータを常にうまく動作させる具体的なノウハウを身につけましょう。

1. トラブル発生を未然に防止しましょう。 ・CCleaner の導入:時間をかけて蓄積された不要 なデータをクリーニングします。コンピュータを 常にうまく動作させるのに不可欠なツールです。 ・CCleaner の導入 : 時間をかけて蓄積された不要<br>なデータをクリーニングします。コンピュータを<br>常にうまく動作させるのに不可欠なツールです。

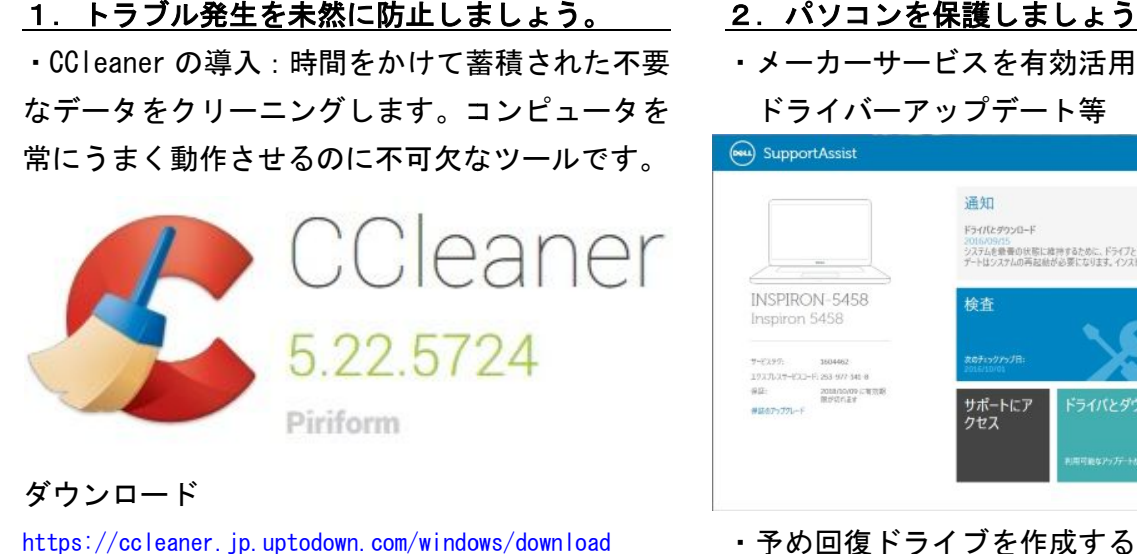

ダウンロード

https://ccleaner.jp.uptodown.com/windows/download

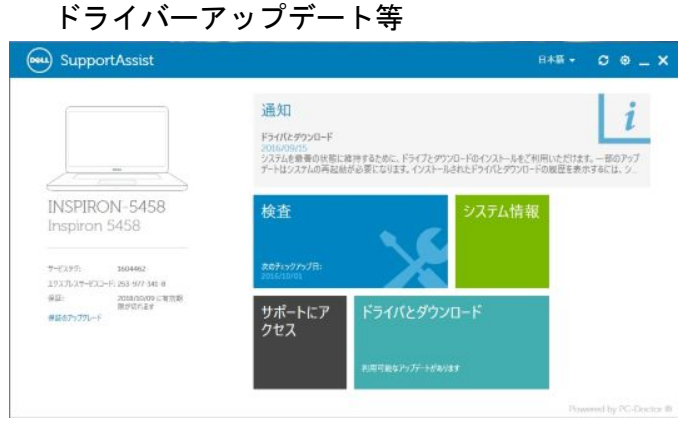

・メーカーサービスを有効 を有効活用する(例:DeLL)

2. パソコンを保護しましょう

・予め回復ドライブを作成すること を作成することコントロールパネル/回復

## 3.トラブルが発生したら。

・一つの対応として Windows10 で「システムの復元」 「システムの復元」をおこなう場合は、以下に記事が記載されています。 URL: https://121ware.com/qasearch/1007/app/servlet/relatedqa?QID=017721

この場合、予めシステムの復元が有効になっている必要があります。

Windows10 のインストールメディアを作成し、 インストールメディアを作成し、クリーンインストールをおこなうのがも う一つの方法です。この場合、「メディア作成ツール (Media Creation Tool)」をダウンロ ードし、インストールイメージを入手する必要があります。

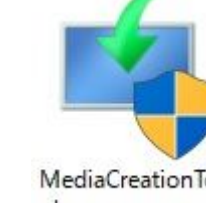

https://www.microsoft.com/ja-jp/software-download/windows10

ダウンロードした Media Creation Tool を実行します。

適用される通知とライセンス条項

重要な内容ですので、よくお読みください。

Windows 10 セットアップ

マイクロソフトソフトウェア ライセンス条項

MICROSOFT MEDIA CREATION TOOL 集団訴訟の権利放棄」の内容を注意深くお読みくたさい。当該条項は、訴訟を解決する方法に影響を<br>及ばします。<br>ホマイクロッカ・ソフトウェア ライセンス条項 (以下「本ライセンス条項」といいます)は、お客様と Microsoft<br>Corporation (またはそのいずれかの関連会社。以下、「マイクロンフト」といいます)との契約を構成します。本<br>通用されます (ただい、これらのサービスまたは更新プログラムに新しいから項またはカルウェア更新プ

1. インストールおよび使用に関する権利。 ナライバシーに関する素明

Windows10 にアップグレードした後、トラブ ルに遭遇しても継続して使用するため、この 機会にインストールメディア作成に挑戦され ることをお勧めします。(ご希望の方には、イ ンストール DVD を差し上げます。 を差し上げます。PC のプロセ ッサ、ビット数等システムの種類をあらかじ めお知らせください。) をおこなう場合は、以下に記事が記載されています。クリーンインストールをおこなうのがもることをお勧めします。(ご希望の方には、イ

**桂否する(D)** 同意する(A)